# **LAMPIRAN**

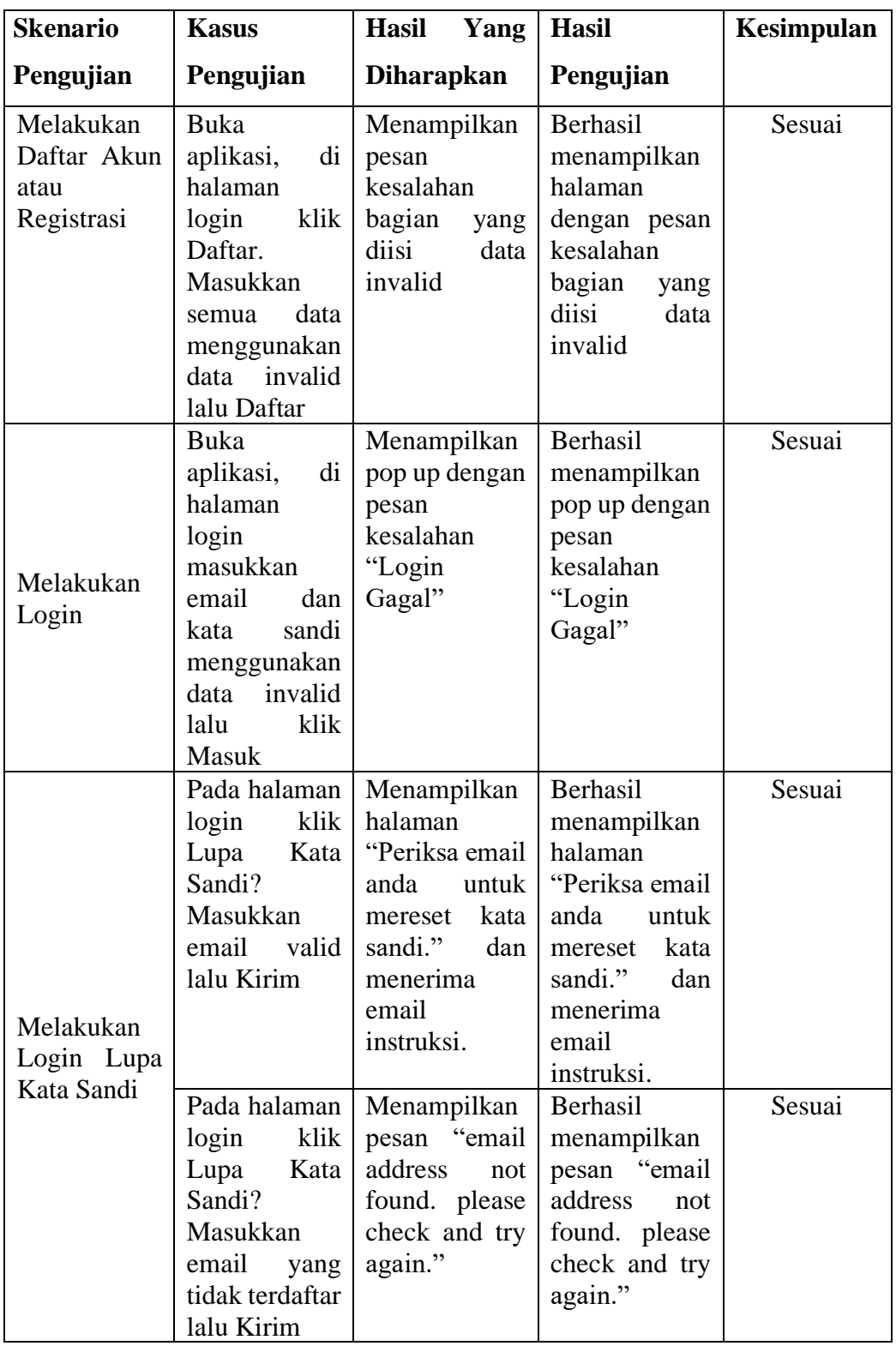

# **Tabel 4.1 Tabel Hasil Pengujian (Lanjutan dari halaman 32)**

| Pengujian<br><b>Diharapkan</b><br>Pengujian<br>Pengujian<br>Klik Profil,<br>Kembali<br>Berhasil<br>ke<br>Sesuai<br>klik<br>ubah<br>halaman profil<br>kembali<br>ke<br>disamping<br>dan<br>halaman profil<br>informasi<br>dan<br>menampilkan<br>data<br>personal,<br>menampilkan<br>yang<br>ubah<br>telah diubah<br>data<br>data<br>yang<br>(kecuali<br>telah diubah<br>email)<br>dengan<br>data<br>Mengubah<br>valid<br>dan<br>Data<br>Simpan<br>Informasi<br>Berhasil<br>Profil,<br>Klik<br>Menampilkan<br>Sesuai<br>Akun<br>di<br>klik<br>ubah<br>pesan<br>menampilkan<br>Profil<br>disamping<br>kesalahan<br>pesan<br>informasi<br>kesalahan<br>bagian<br>yang<br>diisi<br>personal,<br>bagian<br>data<br>yang<br>diisi<br>ubah<br>data | <b>Skenario</b>         | <b>Kasus</b> | Hasil Yang | <b>Hasil</b> | Kesimpulan |
|----------------------------------------------------------------------------------------------------|-------------------------|--------------|------------|--------------|------------|
|                                                                                                    |                         |              |            |              |            |
|                                                                                                    |                         |              |            |              |            |
|                                                                                                    |                         |              |            |              |            |
|                                                                                                    |                         |              |            |              |            |
|                                                                                                    |                         |              |            |              |            |
|                                                                                                    |                         |              |            |              |            |
|                                                                                                    |                         |              |            |              |            |
|                                                                                                    |                         |              |            |              |            |
|                                                                                                    |                         |              |            |              |            |
|                                                                                                    |                         |              |            |              |            |
|                                                                                                    |                         |              |            |              |            |
|                                                                                                    |                         |              |            |              |            |
|                                                                                                    |                         |              |            |              |            |
|                                                                                                    |                         |              |            |              |            |
|                                                                                                    |                         |              |            |              |            |
|                                                                                                    |                         |              |            |              |            |
|                                                                                                    |                         |              |            |              |            |
|                                                                                                    |                         | data         | invalid    |              |            |
| invalid<br>(kecuali                                                                                                    |                         |              |            |              |            |
| email)                                                                                                    |                         |              |            |              |            |
| dengan<br>data                                                                                                    |                         |              |            |              |            |
| invalid<br>dan                                                                                                    |                         |              |            |              |            |
| Simpan                                                                                                    |                         |              |            |              |            |
| Berhasil<br>Belum<br>Profil,<br>Menampilkan<br>Klik                                                                                                    |                         |              |            |              |            |
| klik edit foto<br>Sesuai<br>pesan<br>menampilkan                                                                                                    |                         |              |            |              |            |
| "Berhasil<br>profil,<br>pesan                                                                                                    |                         |              |            |              |            |
| masukkan file<br>"Berhasil<br>mengubah                                                                                                    |                         |              |            |              |            |
| foto profile"<br>dibawah 1 mb<br>mengubah                                                                                                    |                         |              |            |              |            |
| dan foto telah<br>foto profile"                                                                                                    |                         |              |            |              |            |
| tetapi<br>berubah<br>belum<br>berhasil                                                                                                    |                         |              |            |              |            |
|                                                                                                    |                         |              |            |              |            |
| menampilkan                                                                                                    |                         |              |            |              |            |
| foto<br>yang<br>diubah<br>telah                                                                                                    | Mengubah<br>Foto Profil |              |            |              |            |
|                                                                                                    |                         |              |            |              |            |
| tanpa refresh<br>Profil,<br>Klik<br>Berhasil<br>Sesuai                                                                                                    |                         |              |            |              |            |
| Menampilkan                                                                                                    |                         |              |            |              |            |
| klik edit foto<br>menampilkan<br>pesan<br>kesalahan                                                                                                    |                         |              |            |              |            |
| profil,<br>pesan<br>masukkan file<br>"File<br>kesalahan                                                                                                    |                         |              |            |              |            |
| size<br>diatas 1 mb<br>"File<br>should<br>bee<br>size                                                                                                    |                         |              |            |              |            |
| less<br>should<br>than<br>bee<br>1                                                                                                    |                         |              |            |              |            |
| mb"<br>than<br>less<br>$\mathbf{1}$                                                                                                    |                         |              |            |              |            |
| mb"                                                                                                    |                         |              |            |              |            |

**Tabel 4.1 Tabel Hasil Pengujian (Lanjutan dari halaman sebelumnya)**

| <b>Skenario</b>                 | <b>Kasus</b>                                                                                                    | <b>Hasil</b><br>Yang                                                                                             | <b>Hasil</b>                                                                                                    | Kesimpulan |
|---------------------------------|----------------------------------------------------------------------------------------------------|----------------------------------------------------------------------------------------------------|----------------------------------------------------------------------------------------------------|------------|
| Pengujian                       | Pengujian                                                                                                    | <b>Diharapkan</b>                                                                                                | Pengujian                                                                                                    |            |
| Membuat<br>catatan<br>personal  | Klik<br>icon<br>tambah<br>di<br>catatan<br>pojok kanan<br>bawah<br>halaman<br>Beranda atau<br>Catatan.<br>Masukkan<br>data<br>semua<br>yang<br>dibutuhkan<br>kecuali email<br>(tidak<br>diisi)<br>menggunakan<br>data invalid | Menampilkan<br>pesan<br>kesalahan<br>bagian<br>yang<br>diisi<br>data<br>invalid                                  | Berhasil<br>menampilkan<br>pesan<br>kesalahan<br>bagian<br>yang<br>diisi<br>data<br>invalid                                  | Sesuai     |
| Mengubah<br>catatan<br>personal | Klik Catatan,<br>pilih catatan<br>personal yang<br>diubah<br>akan<br>dan klik lalu<br>klik<br>Edit.<br>Ganti<br>data<br>ingin<br>yang<br>diubah<br>dengan<br>data<br>valid kecuali<br>email<br>(tidak<br>diisi)               | Menampilkan<br>pesan<br>"Berhasil<br>mengubah<br>catatan"<br>dan<br>data<br>yang<br>ditampilkan<br>telah berubah | Berhasil<br>menampilkan<br>pesan<br>"Berhasil<br>mengubah<br>catatan"<br>dan<br>data<br>yang<br>ditampilkan<br>telah berubah | Sesuai     |
| Mengubah<br>catatan<br>personal | Klik Catatan,<br>pilih<br>catatan<br>personal yang<br>akan diubah<br>dan klik lalu<br>klik<br>Edit.<br>Ganti<br>data<br>ingin<br>yang<br>diubah<br>dengan<br>data<br>invalid<br>kecuali email<br>(tidak diisi)                | Menampilkan<br>pesan<br>kesalahan<br>bagian<br>yang<br>diisi<br>data<br>invalid                                  | Berhasil<br>menampilkan<br>pesan<br>kesalahan<br>bagian<br>yang<br>diisi<br>data<br>invalid                                  | Sesuai     |

**Tabel 4.1 Tabel Hasil Pengujian (Lanjutan dari halaman sebelumnya)**

| <b>Skenario</b>                                                    | <b>Kasus</b>                                                                                                    | Hasil Yang                                                                                                    | <b>Hasil</b>                                                                                                    | <b>Kesimpulan</b> |
|--------------------------------------------------------------------|----------------------------------------------------------------------------------------------------|----------------------------------------------------------------------------------------------------|----------------------------------------------------------------------------------------------------|-------------------|
| Pengujian                                                          | Pengujian                                                                                                    | <b>Diharapkan</b>                                                                                                | Pengujian                                                                                                    |                   |
| Selesaikan<br>Catatan<br>Personal                                  | Klik Catatan,<br>pilih catatan<br>personal yang<br>akan<br>diselesaikan<br>klik<br>lalu<br>Selesaikan<br>Catatan                                                             | Menampilkan<br>pesan<br>"Catatan<br>Selesai"<br>dan<br>mendapatkan<br>100 point                                  | Berhasil<br>menampilkan<br>pesan<br>"Catatan<br>Selesai"<br>dan<br>mendapatkan<br>100 point                                  | Sesuai            |
| Membuat<br>catatan<br>kolaborasi                                   | Klik<br>icon<br>tambah<br>di<br>catatan<br>pojok kanan<br>bawah<br>halaman<br>Beranda atau<br>Catatan.<br>Masukkan<br>data<br>semua<br>menggunakan<br>data invalid           | Menampilkan<br>pesan<br>kesalahan<br>bagian<br>yang<br>diisi<br>data<br>invalid                                  | Berhasil<br>menampilkan<br>pesan<br>kesalahan<br>bagian<br>yang<br>diisi<br>data<br>invalid                                  | Sesuai            |
| Mengubah<br>catatan<br>kolaborasi<br>(Hanya<br>pemilik<br>catatan) | Klik Catatan,<br>pilih catatan<br>kolaborasi<br>klik<br>Edit.<br>Ganti<br>data<br>dengan<br>data<br>valid<br>dan<br>Simpan<br>lalu<br>catatan,<br>isi pesan dan<br>klik Ubah | Menampilkan<br>pesan<br>"Berhasil<br>mengubah<br>catatan"<br>dan<br>data<br>yang<br>ditampilkan<br>telah berubah | Berhasil<br>menampilkan<br>pesan<br>"Berhasil<br>mengubah<br>catatan"<br>dan<br>data<br>yang<br>ditampilkan<br>telah berubah | Sesuai            |
| Mengubah<br>catatan<br>kolaborasi<br>(Hanya<br>pemilik<br>catatan) | Klik Catatan,<br>pilih<br>catatan<br>kolaborasi<br>Edit.<br>klik<br>Ganti<br>data<br>dengan<br>data<br>invalid<br>dan<br>klik Simpan<br>catatan                              | Menampilkan<br>pesan<br>kesalahan<br>bagian<br>yang<br>diisi<br>data<br>invalid                                  | Berhasil<br>menampilkan<br>pesan<br>kesalahan<br>bagian<br>yang<br>diisi<br>data<br>invalid                                  | Sesuai            |

**Tabel 4.1 Tabel Hasil Pengujian (Lanjutan dari halaman sebelumnya)**

| <b>Skenario</b>                                                      | <b>Kasus</b>                                                                                                    | <b>Hasil</b><br>Yang                                                                                         | <b>Hasil</b>                                                                                                    | Kesimpulan      |
|----------------------------------------------------------------------|----------------------------------------------------------------------------------------------------|----------------------------------------------------------------------------------------------------|----------------------------------------------------------------------------------------------------|-----------------|
| Pengujian                                                            | Pengujian                                                                                                    | <b>Diharapkan</b>                                                                                            | Pengujian                                                                                                    |                 |
| Menghapus<br>catatan<br>kolaborasi<br>(Hanya<br>pemilik<br>catatan)  | Klik Catatan,<br>pilih catatan<br>kolaborasi<br>akan<br>yang<br>dihapus<br>dan<br>klik lalu klik<br>Hapus.<br>Masukkan<br>pesan<br>yang<br>ingin<br>disampaikan<br>dan<br>klik<br>Hapus | Menampilkan<br>pesan<br>"Catatan<br>berhasil<br>dihapus"<br>dan<br>kembali<br>ke<br>menu Catatan<br>Berjalan | Berhasil<br>menampilkan<br>"Catatan<br>berhasil<br>dihapus"<br>dan<br>kembali<br>ke<br>menu Catatan<br>Berjalan                                                           | Sesuai          |
| Selesaikan<br>Catatan<br>Kolaborasi<br>(Hanya<br>pemilik<br>catatan) | Klik Catatan,<br>pilih catatan<br>kolaborasi<br>akan<br>yang<br>diselesaikan<br>klik<br>lalu<br>Selesaikan<br>Catatan                                                                   | Menampilkan<br>pesan<br>"Catatan<br>Selesai"<br>dan<br>mendapatkan<br>100 point                              | Berhasil<br>menampilkan<br>pesan<br>"Catatan<br>Selesai"<br>dan<br>mendapatkan<br>100 point                                                                               | Sesuai          |
| Membuat<br>tim                                                       | Klik<br>Tim,<br>klik<br>tombol<br>tambah<br>icon<br>dan.<br>tim.<br>Masukkan<br>nama tim dan<br>email anggota                                                                           | Menampilkan<br>pesan<br>"Berhasil<br>membuat tim"<br>dan masuk ke<br>menu tim                                | Berhasil<br>menampilkan<br>pesan<br>"Berhasil<br>membuat tim"<br>dan masuk ke<br>menu tim                                                                                 | Sesuai          |
| Mengubah<br>tim                                                      | Klik<br>Tim,<br>pilih tim lalu<br>klik<br>nama<br>tim, klik ubah<br>disamping<br>informasi tim<br>dan isi nama<br>baru tim                                                              | Menampilkan<br>pesan<br>"Berhasil edit<br>tim" dan data<br>telah<br>yang<br>diubah                           | Berhasil<br>menampilkan<br>pesan<br>"Berhasil edit<br>tim"<br>tapi<br>belum<br>berhasil<br>menampilkan<br>data<br>yang<br>diubah<br>telah<br>refresh<br>tanpa<br>aplikasi | Belum<br>Sesuai |

**Tabel 4.1 Tabel Hasil Pengujian (Lanjutan dari halaman sebelumnya)**

| <b>Skenario</b>         | <b>Kasus</b>    | Hasil<br>Yang                | <b>Hasil</b>      | Kesimpulan |
|-------------------------|-----------------|------------------------------|-------------------|------------|
| Pengujian               | Pengujian       | <b>Diharapkan</b>            | Pengujian         |            |
|                         | Klik<br>Tim,    | Menampilkan                  | Berhasil          | Belum      |
|                         | pilih tim lalu  | pesan                        | menampilkan       | Sesuai     |
|                         | klik nama tim   | "Berhasil                    | pesan             |            |
|                         | di atas. Klik   | mengubah                     | "Berhasil         |            |
|                         | ubah<br>foto    | foto profile"                | mengubah          |            |
|                         | grup dan pilih  | dan foto telah               | foto profile"     |            |
|                         | foto dibawah    | berubah                      | tapi foto tidak   |            |
| Mengubah                | 1 mb            |                              | berubah           |            |
| Foto Tim                | Klik<br>Tim,    | Menampilkan                  | Berhasil          | Sesuai     |
|                         | pilih tim lalu  | pesan                        | menampilkan       |            |
|                         | klik nama tim   | kesalahan                    | pesan             |            |
|                         | di atas. Klik   | "File<br>size                | kesalahan         |            |
|                         | foto<br>ubah    | should<br>bee                | "File<br>size     |            |
|                         | grup dan pilih  | less<br>than<br>$\mathbf{1}$ | should<br>bee     |            |
|                         | foto diatas 1   | mb"                          | than<br>1<br>less |            |
|                         | mb              |                              | mb"               |            |
|                         | Klik<br>Tim,    | Menampilkan                  | Berhasil          | Sesuai     |
|                         | pilih tim klik  | pesan                        | menampilkan       |            |
|                         | icon<br>orang   | "Berhasil                    | pesan             |            |
|                         | klik<br>diatas, | menambahkan                  | "Berhasil         |            |
|                         | tambah<br>icon  | anggota"                     | menambahkan       |            |
| Menambah                | anggota dan     |                              | anggota"          |            |
| anggota tim             | masukkan        |                              |                   |            |
|                         | email           |                              |                   |            |
|                         | terdaftar, klik |                              |                   |            |
|                         | Tambahkan       |                              |                   |            |
|                         | Email<br>lalu   |                              |                   |            |
|                         | Tambah          |                              |                   |            |
|                         | Anggota         |                              |                   |            |
| Menambah<br>anggota tim | Klik<br>Tim,    | Menampilkan                  | Menampilkan       | Belum      |
|                         | pilih tim. Klik | pesan "email                 | pesan             | Sesuai     |
|                         | icon<br>orang   | address<br>not               | "Berhasil         |            |
|                         | diatas,<br>klik | found. please                | menambahkan       |            |
|                         | icon tambah     | check and try                | anggota"          |            |
|                         | anggota dan     | again."                      |                   |            |
|                         | masukkan        |                              |                   |            |
|                         | email<br>tidak  |                              |                   |            |
|                         | terdaftar, klik |                              |                   |            |
|                         | Tambahkan       |                              |                   |            |
|                         | Email<br>lalu   |                              |                   |            |
|                         | Tambah          |                              |                   |            |
|                         | Anggota         |                              |                   |            |

**Tabel 4.1 Tabel Hasil Pengujian (Lanjutan dari halaman sebelumnya)**

| <b>Skenario</b>                 | <b>Kasus</b>                                                                                                    | Hasil Yang                                                                                                    | <b>Hasil</b>                                                                                                    | <b>Kesimpulan</b> |
|---------------------------------|----------------------------------------------------------------------------------------------------|----------------------------------------------------------------------------------------------------|----------------------------------------------------------------------------------------------------|-------------------|
| Pengujian                       | Pengujian                                                                                                    | <b>Diharapkan</b>                                                                                                    | Pengujian                                                                                                    |                   |
| Menambah<br>list                | Klik<br>Tim,<br>pilih tim yang<br>ingin<br>ditambah<br>listnya<br>lalu<br>Klik<br>klik.<br>list<br>tambah<br>dan<br>masukkan<br>judul,<br>klik<br><b>Buat</b>                            | Menampilkan<br>"List<br>pesan<br>berhasil<br>dibuat"<br>dan<br>sudah<br>list<br>bertambah                                                                                                    | Berhasil<br>menampilkan<br>"List<br>pesan<br>berhasil<br>dibuat"<br>tapi<br>belum<br>berhasil<br>menampilkan<br>list<br>yang<br>ditambah<br>tanpa refresh<br>aplikasi                                          | Belum<br>Sesuai   |
| Mengubah<br>list                | Klik<br>Tim,<br>pilih tim yang<br>ingin diubah<br>listnya<br>lalu<br>klik.<br>Klik<br>pensil<br>icon<br>dan<br>masukkan<br>judul,<br>klik<br>Ubah                                        | Menampilkan<br>pesan "Judul<br>diganti" dan<br>list<br>telah<br>diubah                                                                                                    | Berhasil<br>menampilkan<br>pesan "Judul<br>diganti"<br>tapi<br>belum<br>berhasil<br>menampilkan<br>list<br>yang<br>diubah<br>tanpa<br>refresh<br>aplikasi                                                      | Belum<br>Sesuai   |
| Melakukan<br>penukaran<br>point | Klik<br>point,<br>pilih produk<br>yang<br>sesuai<br>dengan<br>jumlah point<br>misal<br>"Tukarkan<br>500<br>Point<br>$\overline{3}$<br>Dengan<br>Notes"<br>lalu<br>klik Tukarkan<br>point | Menampilkan<br>pop<br>up<br>halaman<br>dengan pesan<br>"Yeaay, anda<br>berhasil<br>menukarkan<br>point dengan 3<br>Notes"<br>dan<br>jumlah point<br>berkurang tapi<br>jumlah kuota<br>bertambah | Berhasil<br>menampilkan<br>pop<br>up<br>halaman<br>dengan pesan<br>"Yeaay, anda<br>berhasil<br>menukarkan<br>point dengan 3<br>Notes"<br>dan<br>jumlah<br>point<br>berkurang tapi<br>jumlah kuota<br>bertambah | Sesuai            |

**Tabel 4.1 Tabel Hasil Pengujian (Lanjutan dari halaman sebelumnya)**

| <b>Skenario</b> | <b>Kasus</b>   | Hasil<br>Yang  | Hasil          | Kesimpulan |
|-----------------|----------------|----------------|----------------|------------|
| Pengujian       | Pengujian      | Diharapkan     | Pengujian      |            |
| Melakukan       | Klik<br>point, | Menampilkan    | Berhasil       | Sesuai     |
| penukaran       | pilih produk   | pop<br>up      | menampilkan    |            |
| point           | tidak<br>yang  | halaman        | pop<br>up      |            |
|                 | sesuai dengan  | dengan pesan   | halaman        |            |
|                 | jumlah point   | "Gagal         | dengan pesan   |            |
|                 | misal pilih    | menukarkan     | "Gagal         |            |
|                 | "Tukarkan      | point", jumlah | menukarkan     |            |
|                 | Point<br>500   | point<br>dan   | point", jumlah |            |
|                 | 3<br>Dengan    | kuota tetap    | point<br>dan   |            |
|                 | Notes" lalu    |                | kuota tetap    |            |
|                 | klik Tukarkan  |                |                |            |
|                 | point          |                |                |            |
| Menerima        | Klik           | Menampilkan    | Menampilkan    | Sesuai     |
| Undangan        | Undangan,      | pesan Catatan  | pesan Catatan  |            |
|                 | pilih terima   | diterima       | diterima       |            |
|                 | Catatan/Tim    |                |                |            |
| Menolak         | Klik           | Menampilkan    | Menampilkan    | Sesuai     |
| Undangan        | Undangan,      | pesan Catatan  | pesan Catatan  |            |
|                 | pilih<br>tolak | ditolak        | ditolak        |            |
|                 | Catatan/Tim    |                |                |            |

**Tabel 4.1 Tabel Hasil Pengujian (Lanjutan dari halaman sebelumnya)**

#### SURAT PENGANTAR PROGRAM MAGANG MSIB KONVERSI KE

#### **SKRIPSI**

YAYASAN PENDIDIKAN WIDYA BAKTI YOGYAKARTA JNIVERSITAS TEKNOLOGI DIGITAL INDONESIA Jl. Raya Janti (Majapahit) No.143, Yogyakarta, 55198, Telp (0274) 486664,<br>Website: www.utdi.ac.id, E-mail: info@utdi.ac.id

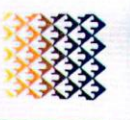

 $N_0$ : L.05.2/100.12/TIM MBKM/V/2023

Hal : Surat Pengantar Program Magang MSIB Konversi ke Skripsi Lamp :-

Bapak/Ibu Pimpinan PT. QATROS TEKNOLOGI NUSANTARA Yth. di Tempat

Dengan hormat,

Berdasarkan permendikbud No. 3 Tahun 2020 tentang Standar Nasional Pendidikan Tinggi dan Lebijakan dari Menteri Pendidikan dan Kebudayan, Nadiem Makariem, tentang Merdeka Belajar<br>- Kampus Merdeka (MBKM) adalah Hak Belajar Tiga Semester di Luar Program Studi. Dalam<br>- Kampus Merdeka (MBKM) adalah Hak Belajar Tig tersebut berhak untuk mengkonversi program Magang ke dalam mata kuliah Skripsi dengan tetap membuat laporan Skripsi dengan tema diambil dari kegiatan Magang tersebut yang akan dibimbing oleh Dosen Pembimbing Skripsi dari UTDI.

Untuk itu mohon bapak/ibu mengijinkan mahasiswa kami yang mengikuti program Magang di perusahaan yang bapak/ibu pimpin untuk mengambil tema Skripsi dari program tersebut. Adapun mahasiswa tersebut: fitriani

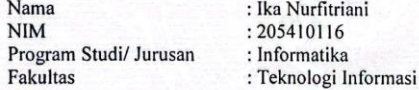

Demikian surat pengantar kami sampaikan. Atas perhatiannya kami sampaikan terima kasih.

Mengetahur Kaprodi Informa Dini Fakta Sart NPP: 121172

26 Mei 2023 PIC MBKM UTDI, Adi Kusjanu S.T., M.Eng.

NPP: 051148

Digital-Global-Integrity

### **CATATAN & KEPUTUSAN HASIL UJIAN**

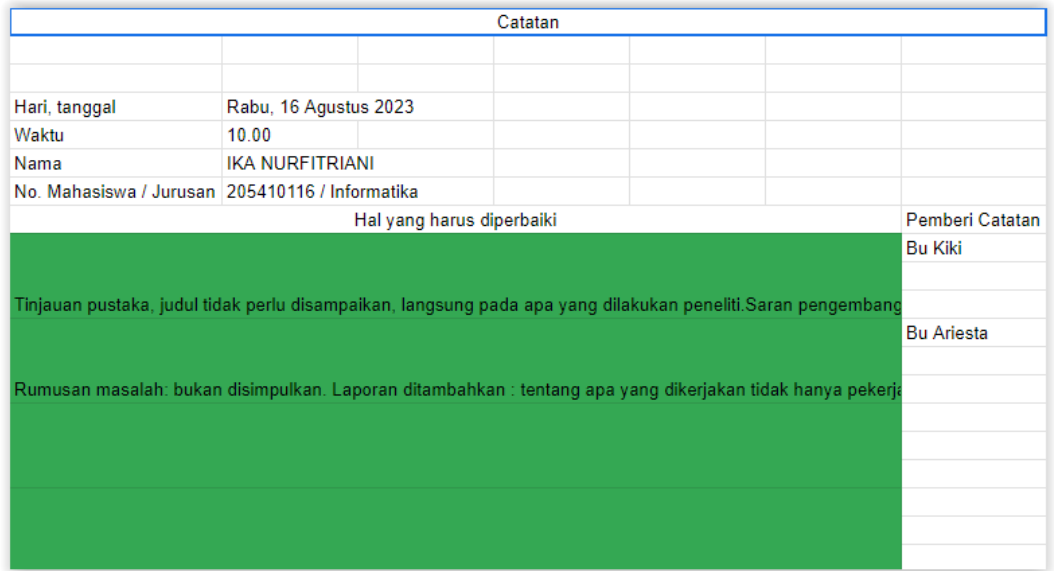

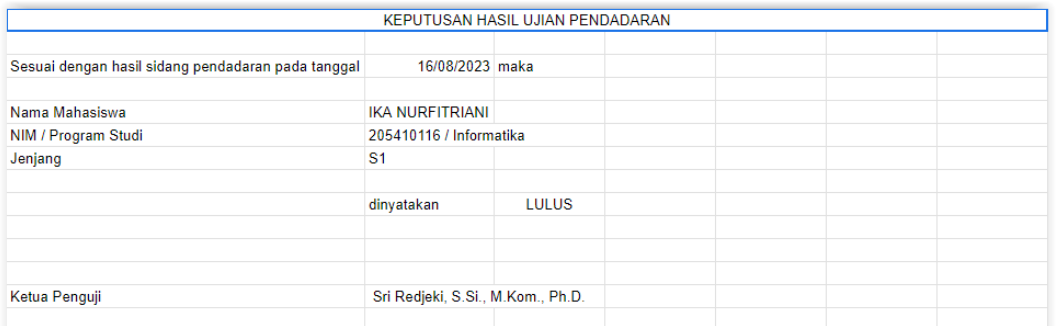

# **SURAT KETERANGAN PERSETUJUAN PUBLIKASI**

Bahwa yang bertanda tangan dibawah ini:

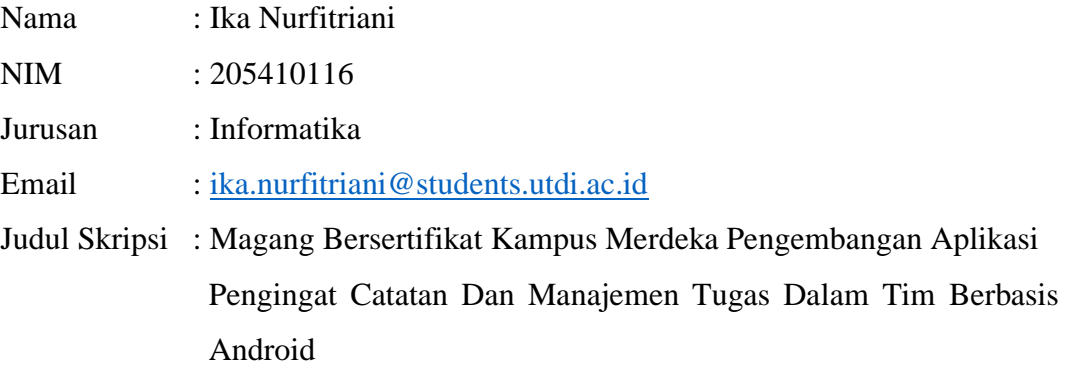

menyerahkan karya ilmiah kepada pihak perpustakaan UTDI dan menyetujui untuk **diunggah ke Repository** Perpustakaan UTDI sesuai dengan ketentuan yang berlaku untuk kepentingan riset dan pendidikan.

Yogyakarta, 20 Agustus 2023 Penulis,

Ika Nurfitriani NIM. 205410116